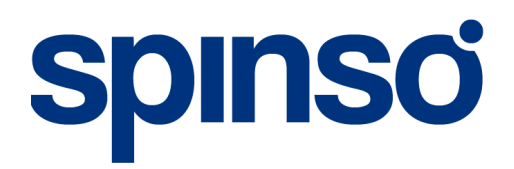

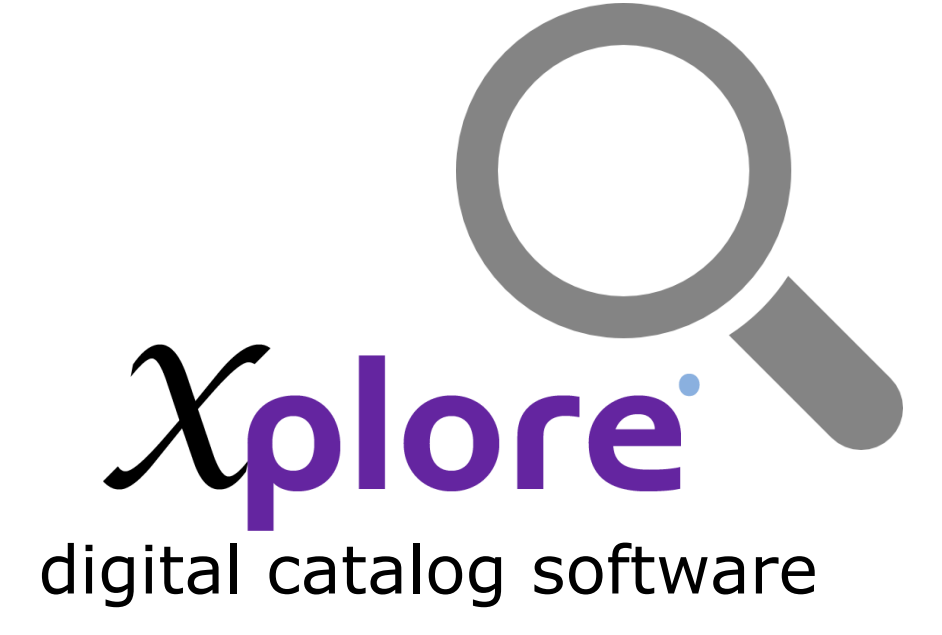

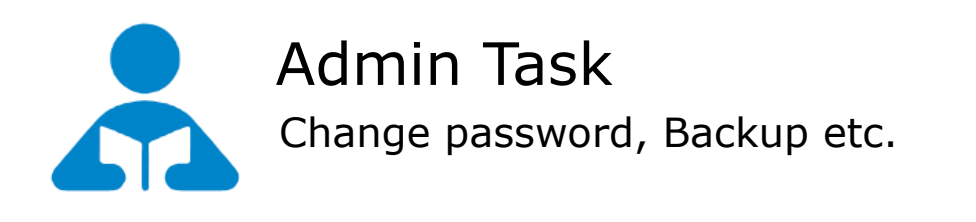

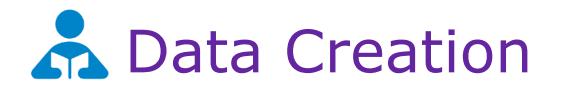

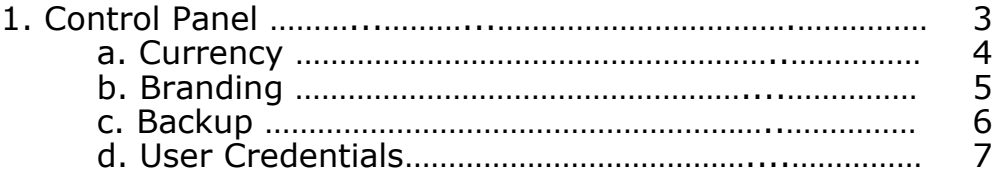

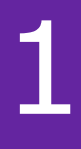

Control Panel<br>
Control Panel enables you to configure your application settings like<br>
• Currency symbol<br>
• Add your company's branding image in the User Interface splash

- Currency symbol
- Add your company's branding image in the User Interface splash screen
- Database backup settings
- Change user password

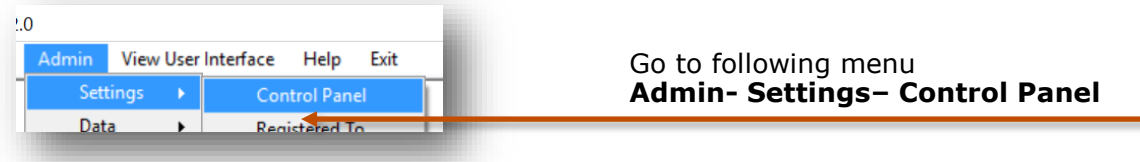

### **Application Settings that can be changed from Control panel**

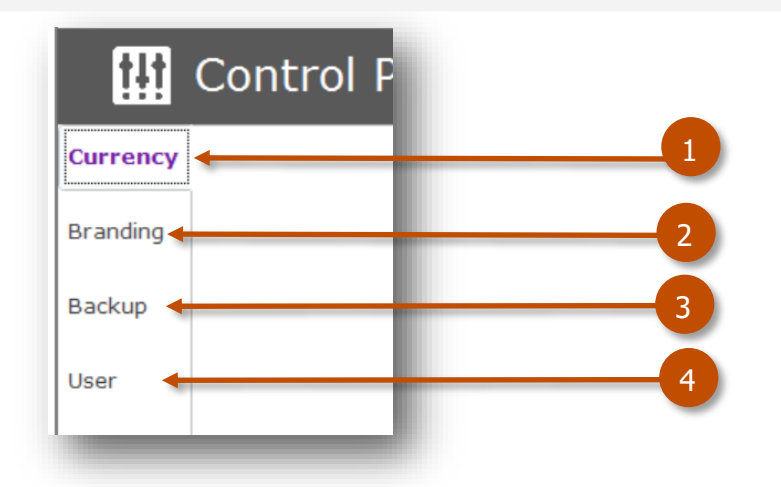

- **1.** Currency
- **2.** Branding
- **3.** Backup Path
- **4.** User Password

### 1.a Currency

The currency symbol would be displayed in User Interface for Product Browsing You can select the currency symbol from the list.

If your currency symbol is not available in the list, simply type the symbol in the dropdown box and save the details.

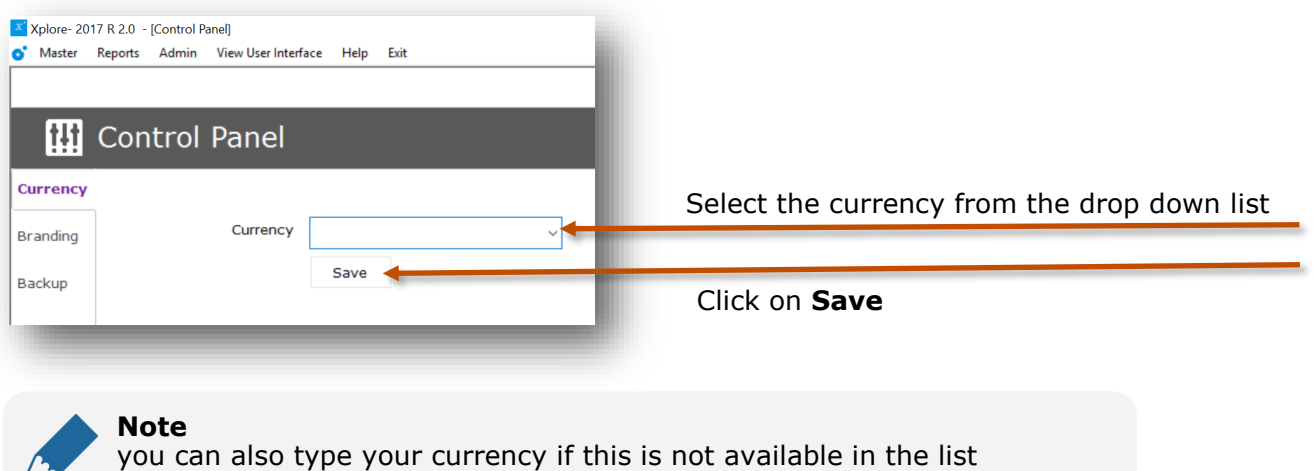

### 1.b Branding

You can add your company's branding image in the splash screens.

For example your company's logo or any other image related to branding. Branding splash screen appears when the customer/user logs off or logs on to the User Interface

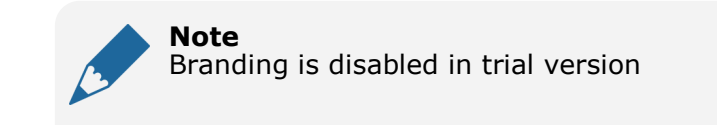

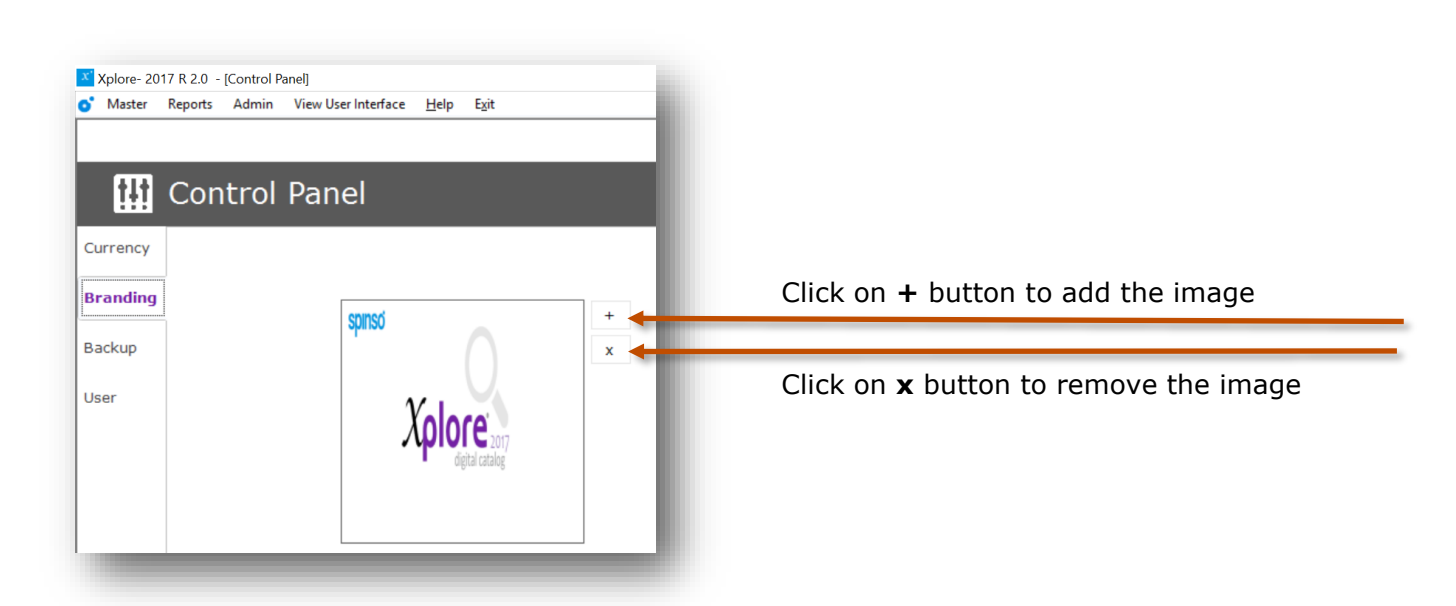

### 1.c Backup

Here you can set the system data backup path.

You can take the backup from admin login from following menu **Admin - Data - Backup**

#### **Note**

- folder would be created for month and year, under which backup file (.bup) will be created EG. **June2017**
- Backup file would be a full backup of data and images
- We recommend to store backup in separate folder other than c: drive. In case if the disk is formatted it can be easily retrieved.

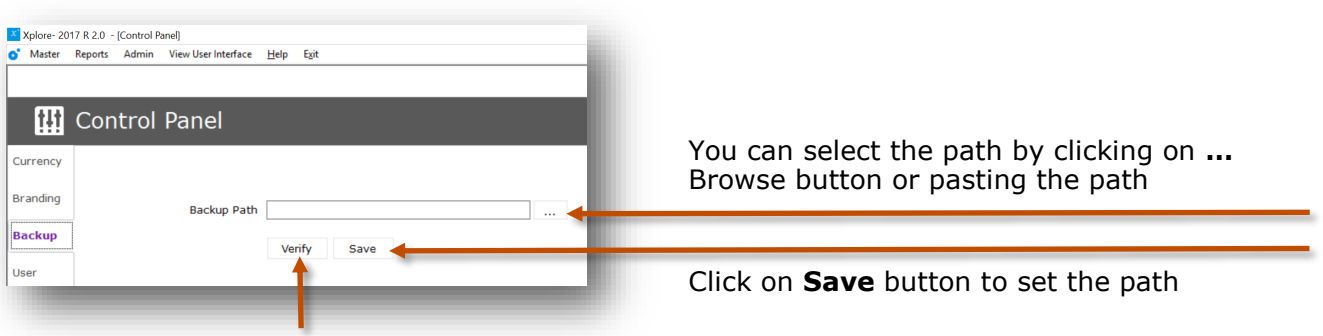

Click on **Verify** button to check path

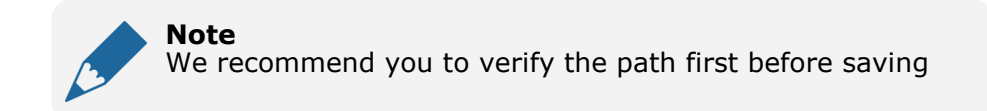

#### **Option to take the backup**

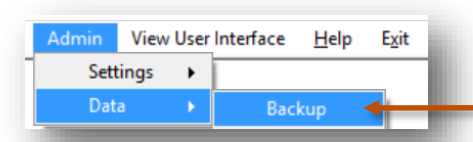

To take backup go to the following menu Admin—Data—Backup

## 1.d User - Change password

The application has a default user "admin". The user id of the application cannot be changed. However you can reset/change the password.

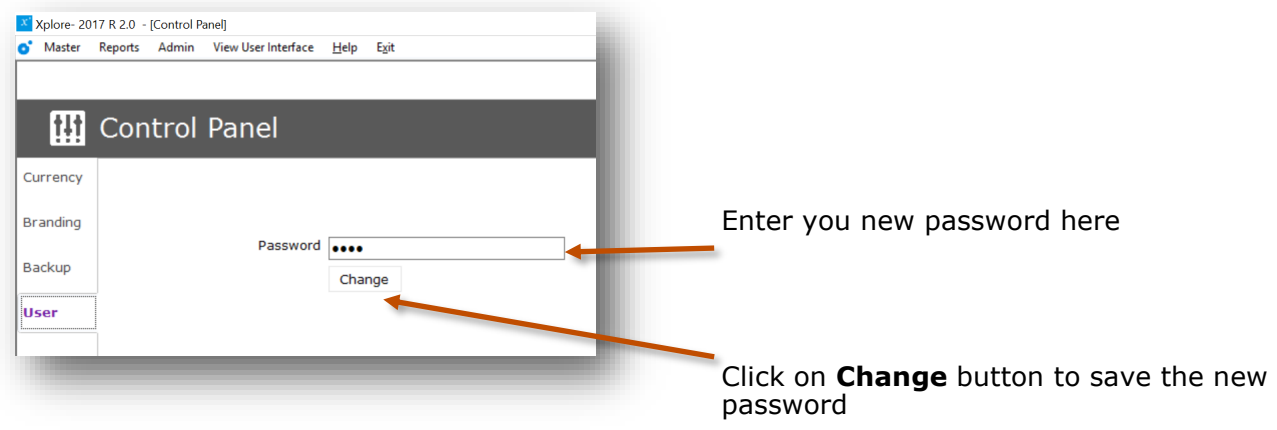

# Other software's

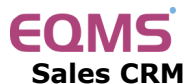

Manage your leads in 3 easy steps Leads, Follow up & closure

# **TimeTracker®**

**Project Timesheet** Manage employee timesheet, project cost, expense, holiday & leave tracking

## servicedesk

**Service Management software** Manage service contracts & customer complaints

# Drgan<mark>i</mark>zer<sup>.</sup>

**No. 1 Software for Air-Conditioner Dealer** Manage inventory, billing, payment, card & complaints

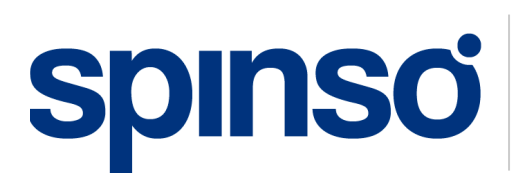

**Spectrum Info Solutions** 26 , Sylvester House - B, D'Souza Wadi, Thane (W) - 400 604. Maharashtra, INDIA